# **[Lista inwentaryzacji środków](https://pomoc.comarch.pl/altum/20220/documentation/lista-inwentaryzacji-srodkow-trwalych/) [trwałych](https://pomoc.comarch.pl/altum/20220/documentation/lista-inwentaryzacji-srodkow-trwalych/)**

Inwentaryzacja to dokonanie spisu faktycznego stanu wszystkich rzeczowych składników majątku, jak również wyjaśnienie różnic pomiędzy stanem stwierdzonym podczas inwentaryzacji (stanem rzeczywistym), a stanem wynikającym z [ewidencji środków](https://pomoc.comarch.pl/altum/20220/documentation/srodki-trwale/ewidencja-srodkow-trwalych/) [trwałych.](https://pomoc.comarch.pl/altum/20220/documentation/srodki-trwale/ewidencja-srodkow-trwalych/)

Lista inwentaryzacji środków trwałych dostępna jest z poziomu menu *Środki trwałe* pod przyciskiem [**Inwentaryzacje**].

| Zatwierdź<br>Edytuj<br>╉<br>록<br>Kopiuj<br>Zamknij<br>X Usuń<br>Dodaj<br><b>OT</b><br><b>C</b> Odśwież<br>$\otimes$ Otwórz<br>$\boxtimes$ Anuluj<br>Lista | $\equiv$<br>$\triangleq$<br>$\mathbf{b}$<br>∕≦<br>$\bowtie$<br>ZMO<br><b>LT</b><br>Drukuj<br>Drukuj<br>Wyślij<br>dokument *<br>liste *<br>$\mathcal{R}$<br>Wydruki<br>Generowanie |                 |                                       |  |  |  |  |  |  |
|----------------------------------------------------------------------------------------------------|----------------------------------------------------------------------------------------------------|-----------------|---------------------------------------|--|--|--|--|--|--|
| 豎<br>Lista inwentaryzacji X                                                                                                    |                                                                                                    |                 | $\boldsymbol{\mathrm{v}}$             |  |  |  |  |  |  |
|                                                                                                    |                                                                                                    |                 |                                       |  |  |  |  |  |  |
| Przeciągnij nagłówek kolumny tutaj, aby pogrupować po tej kolumnie.                                                                                       |                                                                                                    |                 |                                       |  |  |  |  |  |  |
| Numer                                                                                                    | $\blacktriangle$ Data                                                                                                    | <b>Stan</b>     | Dokumenty                             |  |  |  |  |  |  |
| $9 - 10$                                                                                                    | $\Box$ ac                                                                                                    | ×.              | $\Box$ oc                             |  |  |  |  |  |  |
| ▶ IŚT/2019/00001                                                                                                    | 2019-06-26                                                                                                    | Zamknięty       |                                       |  |  |  |  |  |  |
| IŚT/2019/00002                                                                                                    | 2019-07-10                                                                                                    | Zamknięty       | ZMO/2019/00007                        |  |  |  |  |  |  |
| IŚT/2019/00003                                                                                                    |                                                                                                    | Niezatwierdzony |                                       |  |  |  |  |  |  |
|                                                                                                    |                                                                                                    |                 |                                       |  |  |  |  |  |  |
|                                                                                                    |                                                                                                    |                 |                                       |  |  |  |  |  |  |
|                                                                                                    |                                                                                                    |                 |                                       |  |  |  |  |  |  |
|                                                                                                    |                                                                                                    |                 |                                       |  |  |  |  |  |  |
|                                                                                                    |                                                                                                    |                 |                                       |  |  |  |  |  |  |
|                                                                                                    |                                                                                                    |                 |                                       |  |  |  |  |  |  |
|                                                                                                    |                                                                                                    |                 |                                       |  |  |  |  |  |  |
|                                                                                                    |                                                                                                    |                 |                                       |  |  |  |  |  |  |
|                                                                                                    |                                                                                                    |                 |                                       |  |  |  |  |  |  |
|                                                                                                    |                                                                                                    |                 |                                       |  |  |  |  |  |  |
|                                                                                                    |                                                                                                    |                 |                                       |  |  |  |  |  |  |
| $\mathbf{x} \mathbf{X}$                                                                                                    |                                                                                                    |                 | Edytuj filtr                          |  |  |  |  |  |  |
| Filtr                                                                                                    |                                                                                                    |                 | 卷<br>$\n  2\n$<br>$\vert \cdot \vert$ |  |  |  |  |  |  |
|                                                                                                    |                                                                                                    |                 |                                       |  |  |  |  |  |  |
| Właściciel:<br>Wszystkie dostępne obiekty                                                                                                    |                                                                                                    |                 | $\overline{\phantom{a}}$              |  |  |  |  |  |  |

Lista inwentaryzacji środków trwałych

Na liście inwentaryzacji środków trwałych znajdują się [standardowe przyciski](https://pomoc.comarch.pl/altum/20220/documentation/interfejs-i-personalizacja/menu-systemu/standardowe-przyciski/) oraz dodatkowo:

- [**Zatwierdź**] umożliwia zatwierdzenie zaznaczonych dokumentów inwentaryzacji. Dokument inwentaryzacji można zatwierdzić jeżeli wszystkie jego **[arkusze](https://pomoc.comarch.pl/altum/20220/documentation/srodki-trwale/inwentaryzacja-srodki-trwale/dodawanie-arkusza-inwentaryzacji/)** są w stanie *Zatwierdzony* lub *Anulowany*.
- [**Zamknij**] umożliwia zamknięcie zaznaczonych inwentaryzacji. Dla zamkniętych inwentaryzacji można wygenerować [dokumenty korygujące rozbieżności.](https://pomoc.comarch.pl/altum/20220/documentation/srodki-trwale/inwentaryzacja-srodki-trwale/19406/) Nie ma

możliwości otwarcia inwentaryzacji, która została zamknięta.

- [**Otwórz**] umożliwia otwarcie zatwierdzonych inwentaryzacji. Otwarcie inwentaryzacji zmienia stan wszystkich [arkuszy inwentaryzacyjnych](https://pomoc.comarch.pl/altum/20220/documentation/srodki-trwale/inwentaryzacja-srodki-trwale/dodawanie-arkusza-inwentaryzacji/) na *Niezatwierdzony* (nie dotyczy arkuszy anulowanych).
- [**Kopiuj**] umożliwia skopiowanie zaznaczonego dokumentu inwentaryzacji, który jest w stanie zatwierdzonym, zamkniętym lub anulowanym. Podczas kopiowania przenoszone są tylko arkusze inwentaryzacji, które nie zostały anulowane.
- [**OT**] przycisk dostępny po zaznaczeniu zamkniętych dokumentów inwentaryzacji. Umożliwia wygenerowanie [dokumentu OT](https://pomoc.comarch.pl/altum/20220/documentation/srodki-trwale/dokumenty-srodkow-trwalych/otrzymanie-srodka-trwalego-ot/) w przypadku ujawnienia nadwyżki podczas inwentaryzacji.
- [**ZMO**] przycisk dostępny po zaznaczeniu zamkniętych dokumentów inwentaryzacji. umożliwia wygenerowanie [dokumentu ZMO](https://pomoc.comarch.pl/altum/20220/documentation/srodki-trwale/dokumenty-srodkow-trwalych/zmiana-miejsca-i-osoby-odpowiedzialnej-zmo/) w przypadku ujawnienia niezgodności danych dotyczących miejsca użytkowania lub osób odpowiedzialnych za środki trwałe
- [**LT**] przycisk dostępny po zaznaczeniu zamkniętych dokumentów inwentaryzacji. umożliwia wygenerowanie [dokumentu LT](https://pomoc.comarch.pl/altum/20220/documentation/srodki-trwale/dokumenty-srodkow-trwalych/likwidacja-srodka-trwalego-lt/) w przypadku ujawnienia niedoboru podczas inwentaryzacji

Szczegółowy opis funkcjonalności generowania dokumentów z inwentaryzacji znajduje się w artykule [Rozliczanie różnic](https://pomoc.comarch.pl/altum/20220/documentation/srodki-trwale/inwentaryzacja-srodki-trwale/19406/) [inwentaryzacyjnych.](https://pomoc.comarch.pl/altum/20220/documentation/srodki-trwale/inwentaryzacja-srodki-trwale/19406/)

Uwaga

Podczas dodawania/kopiowania dokumentu inwentaryzacji następuje weryfikacja czy dany środek trwały został ujęty na innej niezatwierdzonej inwentaryzacji lub na innym arkuszu w danej inwentaryzacji – jeżeli tak, to nie zostanie dodany na aktualny arkusz inwentaryzacji.

Lista inwentaryzacji składa się z kolumn:

**Numer** – numer systemowy dokumentu inwentaryzacji

- **Data**  data zatwierdzenia dokumentu inwentaryzacji
- **Stan**
- **Dokumenty**  dokumenty środków trwałych wygenerowane z dokumentu inwentaryzacii
- **Właściciel** (kolumna domyślnie ukryta)

Szczegółowy opis działania filtrów znajduje się w kategorii [Wyszukiwanie i filtrowanie danych.](https://pomoc.comarch.pl/altum/20220/documentation/interfejs-i-personalizacja/wyszukiwanie-filtrowanie-danych/)

# **[Dodawanie dokumentu](https://pomoc.comarch.pl/altum/20220/documentation/dodawanie-dokumentu-inwentaryzacji-srodkow-trwalych/) [inwentaryzacji środków](https://pomoc.comarch.pl/altum/20220/documentation/dodawanie-dokumentu-inwentaryzacji-srodkow-trwalych/) [trwałych](https://pomoc.comarch.pl/altum/20220/documentation/dodawanie-dokumentu-inwentaryzacji-srodkow-trwalych/)**

Dokument inwentaryzacyjny składa się z [arkuszy](https://pomoc.comarch.pl/altum/20220/documentation/srodki-trwale/inwentaryzacja-srodki-trwale/dodawanie-arkusza-inwentaryzacji/) [inwentaryzacyjnych,](https://pomoc.comarch.pl/altum/20220/documentation/srodki-trwale/inwentaryzacja-srodki-trwale/dodawanie-arkusza-inwentaryzacji/) które zawierają wykaz [środków trwałych](https://pomoc.comarch.pl/altum/20220/documentation/srodki-trwale/ewidencja-srodkow-trwalych/karta-srodka-trwalego/) wraz z ilością wynikającą z dokumentów oraz ilością rzeczywistą.

W celu dodania dokumentu inwentaryzacji środków trwałych, należy z poziomu menu *Środki trwałe → Inwentaryzacje* wybrać przycisk [**Dodaj**]**.** Pojawi się formularz dokumentu inwentaryzacyjnego.

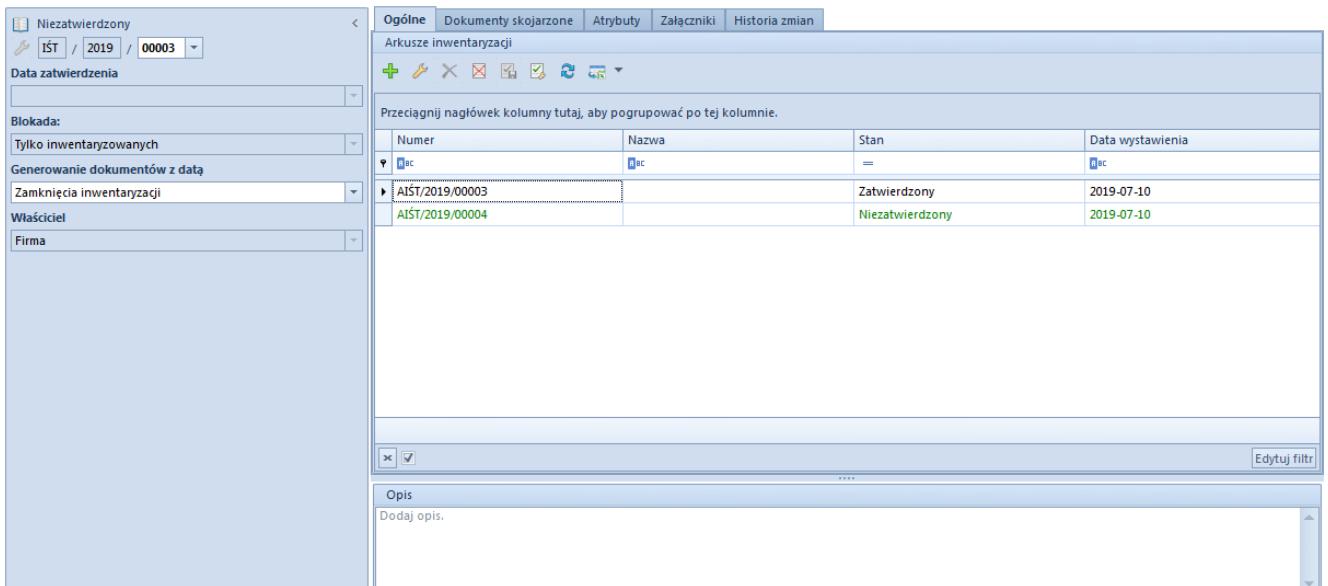

Formularz dokumentu inwentaryzacji środków trwałych

Dokument inwentaryzacji składa się z elementów:

#### **Panel boczny**

**Numer** – generowany automatycznie przez system według numeratora dokumentu

**Data zatwierdzenie** – pole nieedytowalne, uzupełniane datą systemową w momencie zatwierdzenia dokumentu. Jeżeli data wystawienia na arkuszu inwentaryzacyjnym jest późniejsza niż data zatwierdzenia dokumentu inwentaryzacji, podczas zatwierdzania inwentaryzacji pojawi się komunikat z pytaniem dotyczącym aktualizacji daty zatwierdzenia dokumentu na najpóźniejszą datę wystawienia z arkuszy.

**Blokada** – decyduje czy niezatwierdzony dokument inwentaryzacji blokuje możliwość edycji [kart środków trwałych](https://pomoc.comarch.pl/altum/20220/documentation/srodki-trwale/ewidencja-srodkow-trwalych/karta-srodka-trwalego/) i generowania [dokumentów](https://pomoc.comarch.pl/altum/20220/documentation/srodki-trwale/dokumenty-srodkow-trwalych/) do wszystkich środków trwałych firmy, czy tylko dla środków ujętych na danym dokumencie inwentaryzacji. Domyślnie ustawiona jest opcja blokowania wszystkich środków trwałych z możliwością zmiany do momentu dodania pierwszego [arkusza](https://pomoc.comarch.pl/altum/20220/documentation/srodki-trwale/inwentaryzacja-srodki-trwale/dodawanie-arkusza-inwentaryzacji/) [inwentaryzacyjnego.](https://pomoc.comarch.pl/altum/20220/documentation/srodki-trwale/inwentaryzacja-srodki-trwale/dodawanie-arkusza-inwentaryzacji/)

**Generowanie dokumentów z datą** – decyduje o dacie wystawienia

generowanych dokumentów środków trwałych wynikających z ujawnionych rozbieżności. Dokumenty mogą zostać wygenerowane z datą zamknięcia inwentaryzacji (wartość domyślna) lub datą bieżącą. Wartość parametru jest możliwa do zmiany bez względu na stan dokumentu.

#### **Właściciel**

**Opis** – służy do wprowadzenia dodatkowego opisu dokumentu

## **Zakładka** *Ogólne*

Na zakładce *Ogólne* dostępna jest lista arkuszy inwentaryzacyjnych dodanych w ramach danego dokumentu inwentaryzacji. Szczegółowy opis arkusza inwentaryzacji znajduje się w artykule [Dodawanie arkusza inwentaryzacji.](https://pomoc.comarch.pl/altum/20220/documentation/srodki-trwale/inwentaryzacja-srodki-trwale/dodawanie-arkusza-inwentaryzacji/)

#### **Zakładka** *Dokumenty skojarzone*

Opis zakładki znajduje się w artykule [Zakładka Dokumenty](https://pomoc.comarch.pl/altum/20220/documentation/handel-i-magazyn/dokumenty-ogolne/formularze-dokumentow/zakladka-dokumenty-skojarzone/) [skojarzone.](https://pomoc.comarch.pl/altum/20220/documentation/handel-i-magazyn/dokumenty-ogolne/formularze-dokumentow/zakladka-dokumenty-skojarzone/)

Na zakładce *Dokumenty skojarzone → Systemowe* wyświetlana jest informacja o dokumentach środków trwałych, które zostały utworzone na podstawie danej inwentaryzacji.

## **Zakładki** *Atrybuty, Załączniki, Historia zmian*

Szczegółowy opis zakładek znajduje się w artykule [Zakładka](https://pomoc.comarch.pl/altum/20220/documentation/handel-i-magazyn/dokumenty-ogolne/formularze-dokumentow/zakladka-kody-rabatowe-opis-analityczny-atrybuty-zalaczniki-i-historia-zmian/) [Kody rabatowe, Opis analityczny, Atrybuty, Załączniki i](https://pomoc.comarch.pl/altum/20220/documentation/handel-i-magazyn/dokumenty-ogolne/formularze-dokumentow/zakladka-kody-rabatowe-opis-analityczny-atrybuty-zalaczniki-i-historia-zmian/) [Historia zmian](https://pomoc.comarch.pl/altum/20220/documentation/handel-i-magazyn/dokumenty-ogolne/formularze-dokumentow/zakladka-kody-rabatowe-opis-analityczny-atrybuty-zalaczniki-i-historia-zmian/).

# **[Dodawanie arkusza](https://pomoc.comarch.pl/altum/20220/documentation/dodawanie-arkusza-inwentaryzacji/) [inwentaryzacji](https://pomoc.comarch.pl/altum/20220/documentation/dodawanie-arkusza-inwentaryzacji/)**

Arkusze inwentaryzacyjne (AIŚT) są dodawane w ramach danego [dokumentu inwentaryzacji.](https://pomoc.comarch.pl/altum/20220/documentation/srodki-trwale/inwentaryzacja-srodki-trwale/dodawanie-dokumentu-inwentaryzacji-srodkow-trwalych/)

W celu dodania arkusza, należy wybrać przycisk [**Dodaj]**. Pojawi się formularz arkusza inwentaryzacyjnego.

| Niezatwierdzony                        |                                                                     | Ogólne            | Atrybuty                   |                        | Załaczniki | Historia zmian         |                                           |                      |              |              |          |                        |              |             |                                  |
|----------------------------------------|---------------------------------------------------------------------|-------------------|----------------------------|------------------------|------------|------------------------|-------------------------------------------|----------------------|--------------|--------------|----------|------------------------|--------------|-------------|----------------------------------|
| AIŚT<br>2016<br>$ 00001 $ -<br>₽       |                                                                     | ← ←               |                            | $X \times \mathbb{R}$  |            |                        |                                           |                      |              |              |          |                        |              |             |                                  |
| Wartość:<br>5 574 261,00 PLN           |                                                                     |                   |                            |                        |            |                        |                                           |                      |              |              |          |                        |              |             |                                  |
| <b>Nazwa</b>                           | Przeciągnij nagłówek kolumny tutaj, aby pogrupować po tej kolumnie. |                   |                            |                        |            |                        |                                           |                      |              |              |          |                        |              |             |                                  |
|                                        |                                                                     |                   | $\blacktriangle$ Kod       | Nazwa                  |            |                        | Kod kr   Numer i   Osoba odpowi           | Osoba odpo           | Miejsce użyt | Miejsce użyt | Wartość  |                        |              |             | Ilošć s Ilošć r   R   Stan rozbi |
| Data wystawienia                       | $\mathbf{P}$                                                        |                   | BBC                        | <b>B</b> <sub>BC</sub> | Blac       | <b>B</b> <sub>BC</sub> | <b>B</b> BC                               | <b>B</b> BC          | $=$          | $=$          | Bac      | <b>B</b> <sub>BC</sub> | <b>B</b> BC  | Bac         | $\equiv$                         |
| 2016-08-31<br>$\overline{\phantom{a}}$ |                                                                     |                   | 1 Oprogr                   | Oprogr                 |            | OPR/0 OPR/00           | Patrycja Nowak                            | Patrycja Nowak       | Warszawa     | Warszawa     | 1700,00  | 1                      | $\mathbf{1}$ | $\mathbf 0$ | ⇔                                |
|                                        |                                                                     |                   | 2 Monito Monito MON/ MON/1 |                        |            |                        | <b>Adam Kowalski</b>                      | Maria Boroń          | Kraków       | Kraków       | 0,00     | 1                      | $\mathbf{1}$ | $\mathbf 0$ | ⇔                                |
|                                        |                                                                     |                   | 3 Hala pr                  | Hala pr BUD/           |            | <b>BUD/20</b>          |                                           |                      |              |              | 1 560 00 | $\mathbf{0}$           | $1\vert$     | 1           | ✿                                |
|                                        |                                                                     |                   | 4 Monito Monito MON/ MON/0 |                        |            |                        |                                           |                      |              |              | 1869,00  | $\mathbf{0}$           | $\bullet$    | 0           | ⇔                                |
|                                        |                                                                     |                   |                            |                        |            |                        | 5 Notebo Notebo KOMP KOMP/0 Adam Horbacz  | <b>Adam Horbacz</b>  | Warszawa     | Kraków       | 5 000,00 |                        | $\mathbf{1}$ | 0           | ⇔                                |
|                                        |                                                                     |                   |                            |                        |            |                        | 6 Notebo Notebo KOMP KOMP/0 Piotr Nowak   | <b>Piotr Nowak</b>   | Warszawa     | Warszawa     | 5692,00  |                        | $\mathbf{1}$ | 0           | ⇔                                |
|                                        |                                                                     |                   |                            |                        |            |                        | 7 Budyne Budyne ADM/ ADM/20 Adam Kowalski | Adam Kowalski Kraków |              | Kraków       | 4 000 00 | 1 !                    | 0            | $-1$        | ⊕                                |
|                                        |                                                                     |                   |                            |                        |            |                        |                                           |                      |              |              |          |                        |              |             |                                  |
|                                        |                                                                     |                   |                            |                        |            |                        |                                           |                      |              |              |          |                        |              |             |                                  |
|                                        |                                                                     |                   |                            |                        |            |                        |                                           |                      |              |              |          |                        |              |             |                                  |
|                                        |                                                                     |                   |                            |                        |            |                        |                                           |                      |              |              |          |                        |              |             |                                  |
|                                        |                                                                     | $\times$ $\nabla$ |                            |                        |            |                        |                                           |                      |              |              |          |                        |              |             | Edytuj filtr                     |
|                                        |                                                                     | Opis              |                            |                        |            |                        |                                           | 11111                |              |              |          |                        |              |             |                                  |
|                                        |                                                                     |                   | Dodaj opis.                |                        |            |                        |                                           |                      |              |              |          |                        |              |             |                                  |
|                                        |                                                                     |                   |                            |                        |            |                        |                                           |                      |              |              |          |                        |              |             |                                  |
|                                        |                                                                     |                   |                            |                        |            |                        |                                           |                      |              |              |          |                        |              |             |                                  |
|                                        |                                                                     |                   |                            |                        |            |                        |                                           |                      |              |              |          |                        |              |             |                                  |
|                                        |                                                                     |                   |                            |                        |            |                        |                                           |                      |              |              |          |                        |              |             |                                  |
|                                        |                                                                     |                   |                            |                        |            |                        |                                           |                      |              |              |          |                        |              |             |                                  |

Formularz arkusza inwentaryzacyjnego

Arkusz inwentaryzacyjny składa się z elementów:

#### **Panel boczny**

**Numer arkusza** – generowany automatycznie przez system według numeratora dokumentu

**Wartość** – suma wartości początkowych środków trwałych ujętych na dokumencie inwentaryzacji

**Nazwa** – nazwa arkusza nadana przez użytkownika

**Data wystawienia** – dzień, w którym został dodany arkusz inwentaryzacji

**Opis**

#### **Zakładka** *Ogólne*

Dla zakładki *Ogólne* dostępne są [standardowe przyciski](https://pomoc.comarch.pl/altum/20220/documentation/interfejs-i-personalizacja/menu-systemu/standardowe-przyciski/) oraz dodatkowo:

- [**Zatwierdź**] przycisk aktywny dla niezatwierdzonego arkusza, na którym zostały dodane elementy; umożliwia jego zatwierdzenie
- [**Otwórz**] przycisk aktywny dla zatwierdzonego arkusza, o ile dokument inwentaryzacji nie został zatwierdzony lub zamknięty. Umożliwia ponowne otwarcie zatwierdzonego arkusza i jego modyfikację.
- [**Anuluj**] przycisk aktywny dla zatwierdzonego arkusza, o ile dokument inwentaryzacji nie został zatwierdzony lub zamknięty. Umożliwia anulowanie arkusza.
- [**Dodaj**] umożliwia dodanie środka trwałego bezpośrednio na liście
- [**Dodaj z listy**] otwiera listę środków trwałych umożliwiając wybranie środków trwałych, które zostaną dodane na arkusz

#### **Uwaga**

Inwentaryzacji nie podlegają środki trwałe w budowie.

#### Uwaga

W ramach danej inwentaryzacji środek trwały może być dodany na arkusz tylko jeden raz.

Uwaga

Środki trwałe dodawane są na arkusz inwentaryzacji bez względu na to, z jaką datą zostały przyjęte do użytkowania. Data wystawienia arkusza inwentaryzacji wskazuje dzień, w którym arkusz został dodany.

[**Przenieś ilości**] – umożliwia automatyczne uzupełnienie kolumny *Ilość rzeczywista* wartościami z kolumny *Ilość systemowa* dla zaznaczonych pozycji

- [**Importuj**] umożliwia dodanie na arkusz środków trwałych:
	- *Z pliku* na podstawie danych z pliku txt. W pliku należy umieścić informacje w kolejności: kod kreskowy; ilość systemowa; miejsce użytkowania; osoba odpowiedzialna – dane muszą być oddzielone za pomocą średnika. Obowiązkowo musi zostać podany kod kreskowy środka trwałego istniejącego w systemie. W przypadku, gdy ilość nie zostanie wprowadzona w pliku, to kolumna *Ilość rzeczywista* zostanie uzupełniona wartością 1.
	- *Na podstawie odczytu z kolektora* za pomocą kolektora. Należy podłączyć kolektor do stanowiska, na którym ewidencjonowana jest inwentaryzacja i wybrać przycisk [**Odczyt z kolektora**]. System zweryfikuje, czy na arkuszach inwentaryzacyjnych znajdują się środki trwałe zeskanowane przez kolektor. Jeżeli środek znajduje się na arkuszu, zostanie on pominięty; w przeciwnym wypadku, zostanie on dodany wraz z danymi podanymi w kolektorze (ilością systemową, osobą odpowiedzialną i miejscem użytkowania).
- [**Generuj inwentaryzację**] umożliwia dodanie nowej inwentaryzacji dla zaznaczonych pozycji arkusza. Przycisk ten jest aktywny w sytuacji, gdy inwentaryzacja jest zatwierdzona, anulowana lub zamknięta. Przy generowaniu inwentaryzacji z tego poziomu, system sprawdza czy nie istnieje niezatwierdzona inwentaryzacja dla wskazanych środków trwałych. Pola zostaną wypełnione tak, jakby inwentaryzacja była wystawiana ręcznie.

Lista pozycji arkusza składa się z kolumn:

- **Kod**
- **Nazwa**
- **Kod kreskowy**
- **Numer inwentarzowy**
- **Osoba odpowiedzialna wg ewidencji**  ostatnia osoba odpowiedzialna za dany środek trwały
- **Osoba odpowiedzialna wg spisu**  pole edytowalne z możliwością wskazania pracownika z listy pracowników
- **Miejsce użytkowania wg ewidencji**  ostatnie miejsce użytkowania środka trwałego
- **Miejsce użytkowania wg spisu**  pole edytowalne z możliwością wskazania miejsca użytkowania z listy słowników uniwersalnych
- **Wartość początkowa**
- **Ilość systemowa**  kolumna uzupełniana poniższymi wartościami (na podstawie danych dostępnych w systemie):
	- *0*  środek trwały zlikwidowany, zbyty lub bez dokumentu OT
	- *1*  środek trwały w użyciu z wygenerowanym dokumentem OT
- **Ilość rzeczywista**  kolumna edytowalna, uzupełniana ręcznie za pomocą przycisku [**Przenieś ilości**] lub na podstawie importu danych z pliku lub odczytów z kolektora. Kolumna przyjmuje wartości:
	- *0* (wartość domyślna) brak środka trwałego; środek trwały zlikwidowany lub zbyty
	- *1* środek trwały w użyciu
- **Różnica**  różnica między ilością systemową a rzeczywistą
- **Stan rozbieżności**  oznaczenie graficzne rozbieżności
- **Załącznik środka trwałego** (kolumna domyślnie ukryta)

W przypadku, gdy zostanie ujawniony niedobór (ilość systemowa jest mniejsza od ilości rzeczywistej), cały wiersz wyświetlany jest w kolorze czerwonym. W przypadku, gdy zostanie ujawniona nadwyżka (ilość systemowa jest większa od ilości rzeczywistej), cały wiersz wyświetlany jest w kolorze niebieskim. W przypadku, gdy zostanie ujawniona niezgodność

miejsca lub osoby, odpowiednie komórki zawierające różne dane wyświetlane są w kolorze pomarańczowym.

## **Zakładka** *Atrybuty, Załączniki i Historia zamian*

Szczegółowy opis zakładek znajduje się w artykule [Zakładka](https://pomoc.comarch.pl/altum/20220/documentation/handel-i-magazyn/dokumenty-ogolne/formularze-dokumentow/zakladka-kody-rabatowe-opis-analityczny-atrybuty-zalaczniki-i-historia-zmian/) [Kody rabatowe, Opis analityczny, Atrybuty, Załączniki i](https://pomoc.comarch.pl/altum/20220/documentation/handel-i-magazyn/dokumenty-ogolne/formularze-dokumentow/zakladka-kody-rabatowe-opis-analityczny-atrybuty-zalaczniki-i-historia-zmian/) [Historia zmian](https://pomoc.comarch.pl/altum/20220/documentation/handel-i-magazyn/dokumenty-ogolne/formularze-dokumentow/zakladka-kody-rabatowe-opis-analityczny-atrybuty-zalaczniki-i-historia-zmian/).

# **[Rozliczanie różnic](https://pomoc.comarch.pl/altum/20220/documentation/19406/) [inwentaryzacyjnych](https://pomoc.comarch.pl/altum/20220/documentation/19406/)**

Z zamkniętego dokumentu inwentaryzacji można wygenerować dokumenty korygujące, które zniwelują ewentualne rozbieżności.

Dokumenty środków trwałych generowane są z datą wystawienia określoną na podstawie parametru *Generowanie dokumentów z datą* dostępnego na nagłówku [dokumentu inwentaryzacji](https://pomoc.comarch.pl/altum/20220/documentation/srodki-trwale/inwentaryzacja-srodki-trwale/dodawanie-dokumentu-inwentaryzacji-srodkow-trwalych/) środków trwałych.

W tabeli zostały przedstawione możliwości generowania dokumentów.

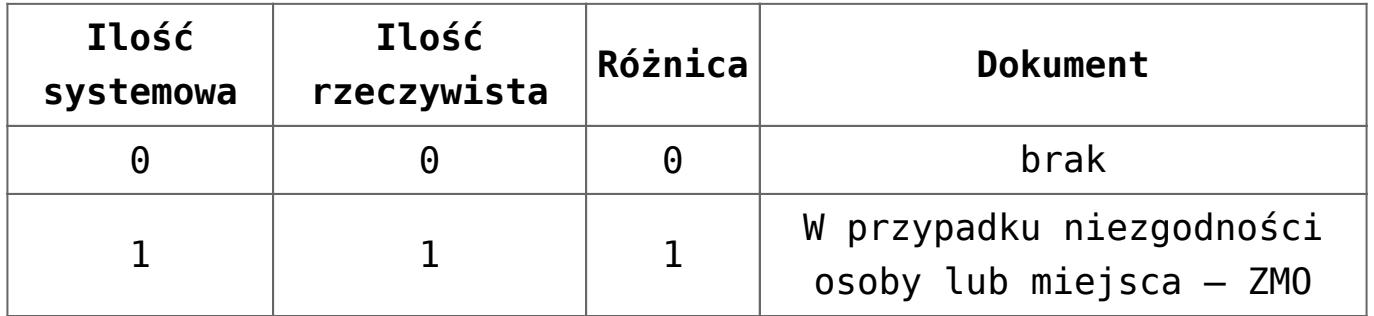

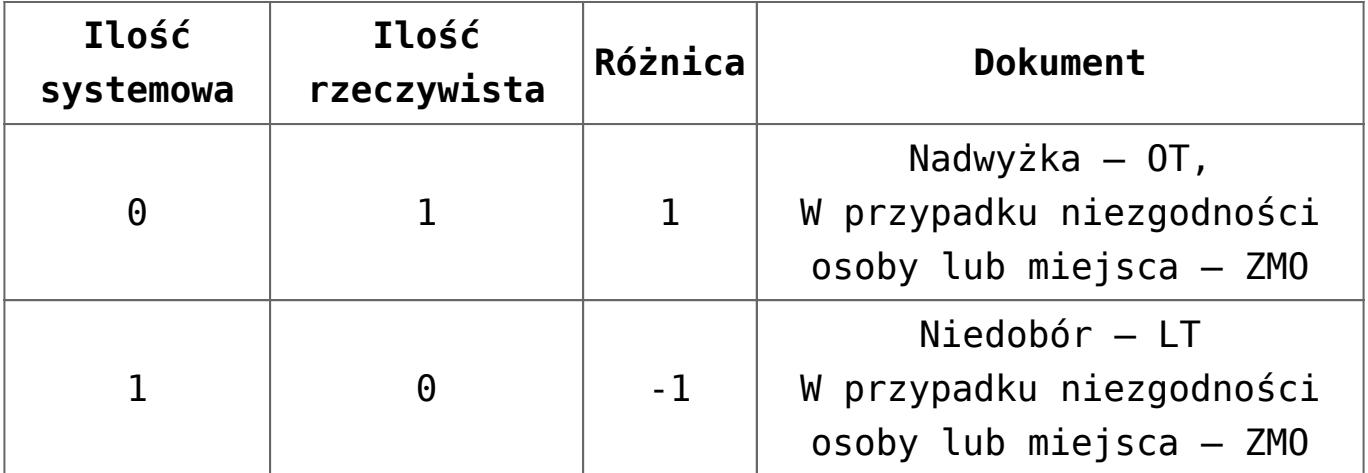

Uwaga

Aby zaewidencjonować wszystkie różnice wynikające z inwentaryzacji tworząc dokumenty środków trwałych tylko raz, należy generować je w kolejności:

- $\bullet$  [OT] nadwyżka
- [**ZMO**] niezgodność miejsca i osoby
- [**LT**] niedobór

Podczas modyfikacji dokumentu wygenerowanego na podstawie inwentaryzacji zostanie wyświetlony komunikat: "*Ten dokument został wygenerowany na podstawie Inwentaryzacji. Czy na pewno chcesz dokonać jego modyfikacji?".* Użytkownik może potwierdzić wprowadzenie zmian lub zrezygnować z edycji dokumentu.

#### **Nadwyżka**

Nadwyżka ma miejsce, gdy ilość rzeczywista jest większa od ilości systemowej.

Uwaga

Jeżeli środek trwały jest zbyty lub zlikwidowany, nie ma możliwości wygenerowania dokumentu OT.

W celu zaewidencjonowania dokumentu korygującego ujawnioną nadwyżkę środków trwałych, należy wybrać przycisk [**OT**] z grupy przycisków *Generowanie*. Zostanie otwarte okno z parametrami generowania dokumentów.

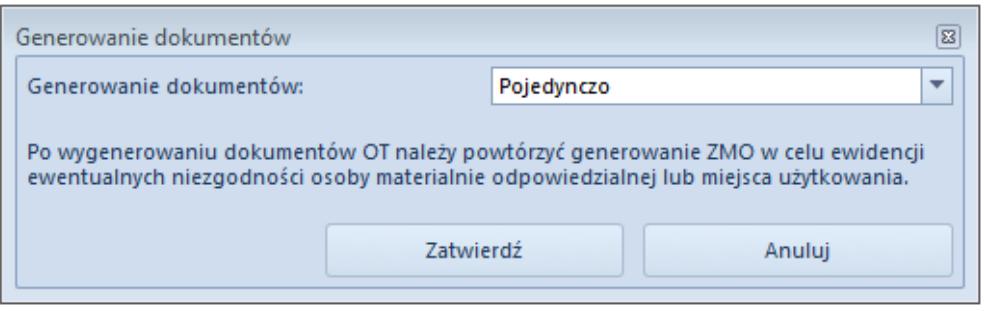

Okno generowania dokumentów OT

Pole *Generowanie dokumentów* z wartościami *Zbiorczo* oraz *Pojedynczo* (wartość domyślna) umożliwia określenie, czy w przypadku ujawnienia nadwyżek ma zostać wygenerowany zbiorczy [dokument OT](https://pomoc.comarch.pl/altum/20220/documentation/srodki-trwale/dokumenty-srodkow-trwalych/otrzymanie-srodka-trwalego-ot/), czy oddzielny dokument dla każdego środka trwałego.

Dokument OT generowany jest na kwotę z kolumny *Wartość początkowa*.

## **Niezgodność miejsca i osoby**

W celu zaewidencjonowania dokumentu korygującego ujawnioną niezgodność miejsca użytkowania lub osoby odpowiedzialnej za środek trwałych, należy wybrać przycisk [**ZMO**] z grupy przycisków *Generowanie*. Zostanie otwarte okno z parametrami generowania dokumentów.

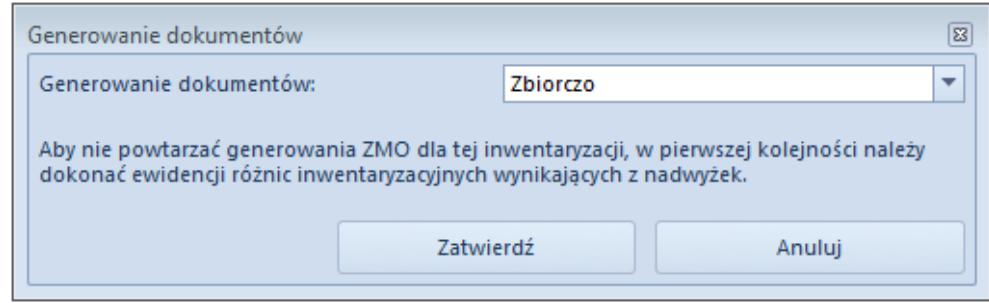

Okno generowania dokumentów ZMO

Pole *Generowanie dokumentów* z wartościami *Zbiorczo* (wartość domyślna) oraz *Pojedynczo* umożliwia określenie, czy w przypadku ujawnienia niezgodności osób odpowiedzianych lub miejsca użytkowania ma zostać wygenerowany zbiorczy dokument

ZMO, czy oddzielny dokument dla każdego środka trwałego.

```
Uwaga
W przypadku, gdy w kolumnach Osoba odpowiedzialna wg spisu
oraz Miejsce użytkowania wg spisu nie została podana wartość,
dokument ZMO nie zostanie wygenerowany (mimo iż będzie
niezgodność miejsca lub osoby).
```
#### **Niedobór**

W celu zaewidencjonowania dokumentu korygującego ujawniony niedobór środków trwałych należy wybrać przycisk [**LT**] z grupy przycisków *Generowanie*. Zostanie otwarte okno z parametrami generowania dokumentów.

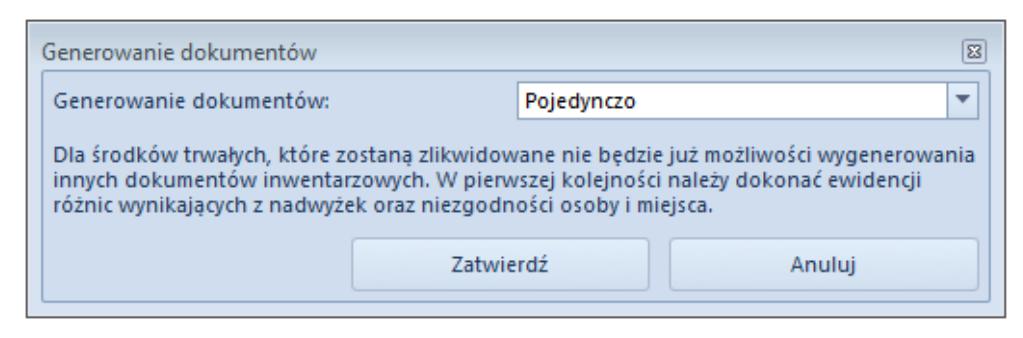

Okno generowania dokumentów LT

Pole *Generowanie dokumentów* z wartościami *Zbiorczo* oraz *Pojedynczo* (wartość domyślna) umożliwia określenie, czy w przypadku ujawnienia niedoborów ma zostać wygenerowany zbiorczy [dokument LT,](https://pomoc.comarch.pl/altum/20220/documentation/srodki-trwale/dokumenty-srodkow-trwalych/likwidacja-srodka-trwalego-lt/) czy oddzielny dokument dla każdego środka trwałego.

Uwaga

Po wygenerowaniu dokumentu LT na [karcie środka trwałego](https://pomoc.comarch.pl/altum/20220/documentation/srodki-trwale/ewidencja-srodkow-trwalych/karta-srodka-trwalego/) zostanie zaznaczony parametr *Data likwidacji*.